Du lundi au vendredi De 8h à 18h Téléphone : +352 24 550 550 email : info@luxtrust.lu

#### Besoin d'aide ?

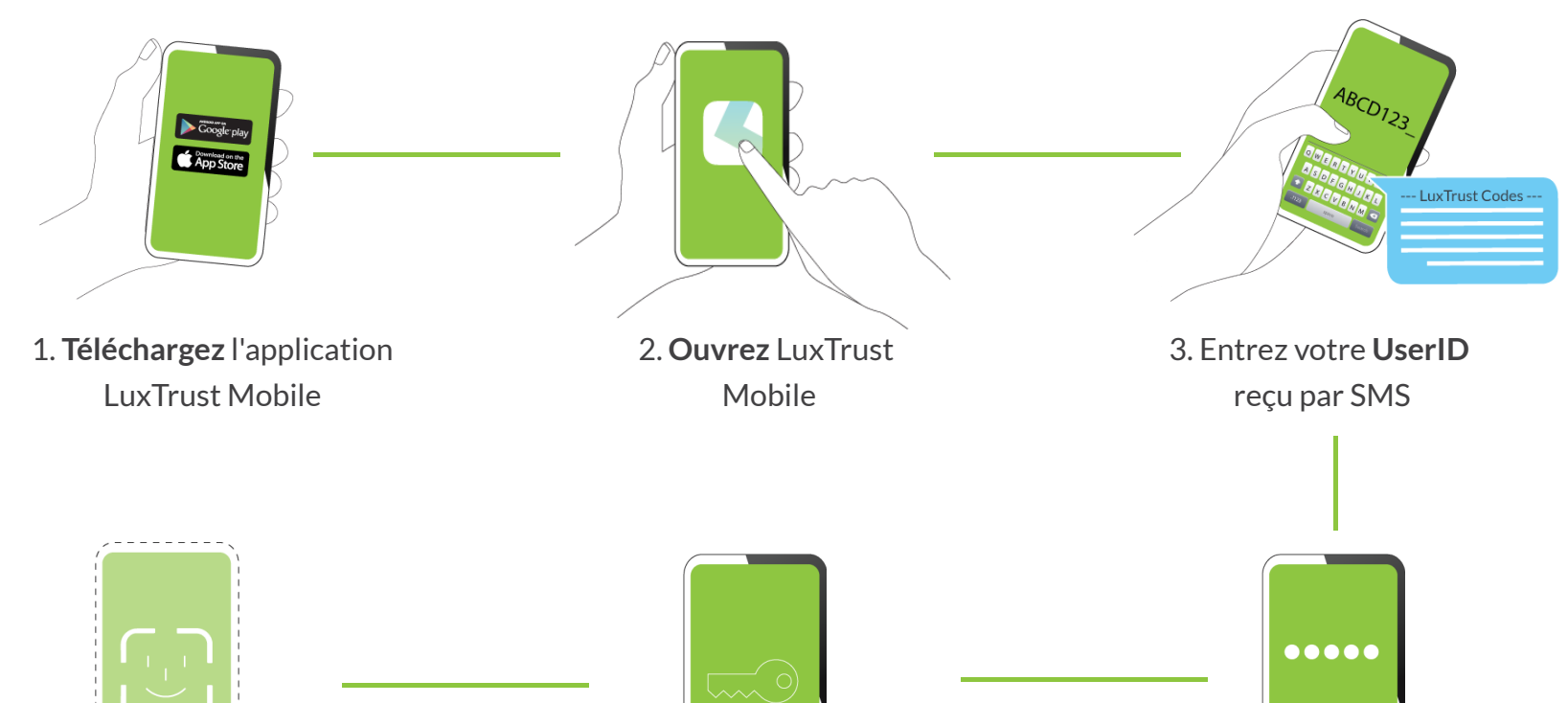

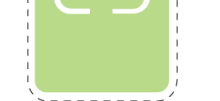

12:00 AM

Sunday, Nov 7

 $\bullet\bullet\circ\circ$ 

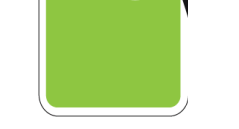

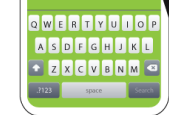

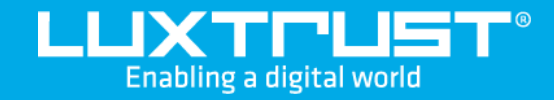

# Première activation de **LuxTrust Mobile**

LuxTrust S.A. IVY Building | 13-15, Parc d'activités L-8308 Capellen | Luxembourg

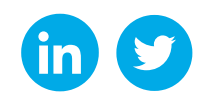

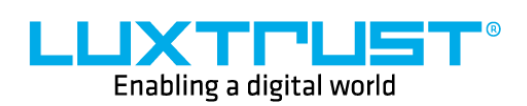

## Comment utiliser LuxTrust Mobile ?

Nos locaux

[www.luxtrust.com](https://www.luxtrust.com/)

### Comment activer LuxTrust Mobile ?

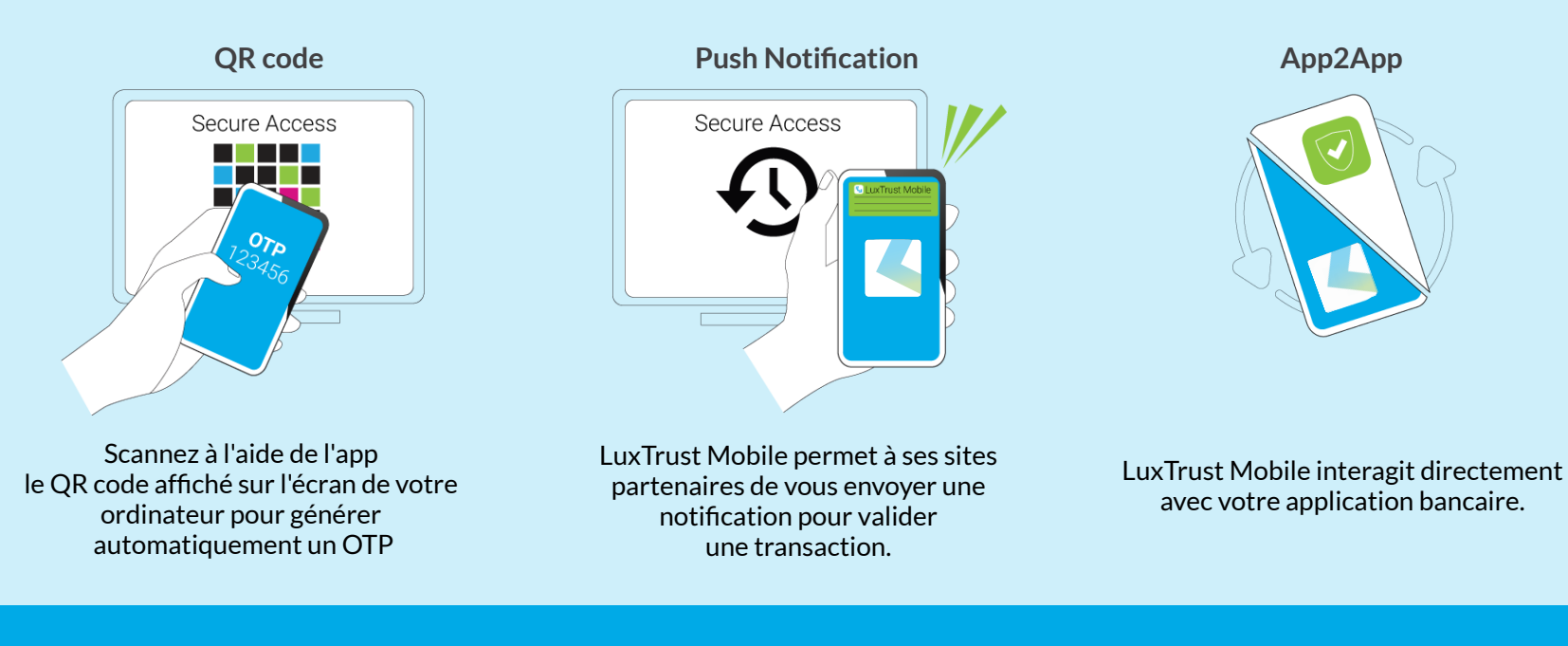

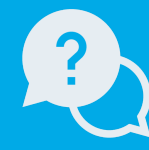

#### Avant de commencer, il vous faudra

5. **Définissez un PIN code** qui servira pour débloquer l'application

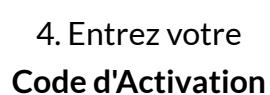

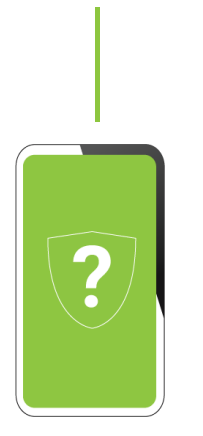

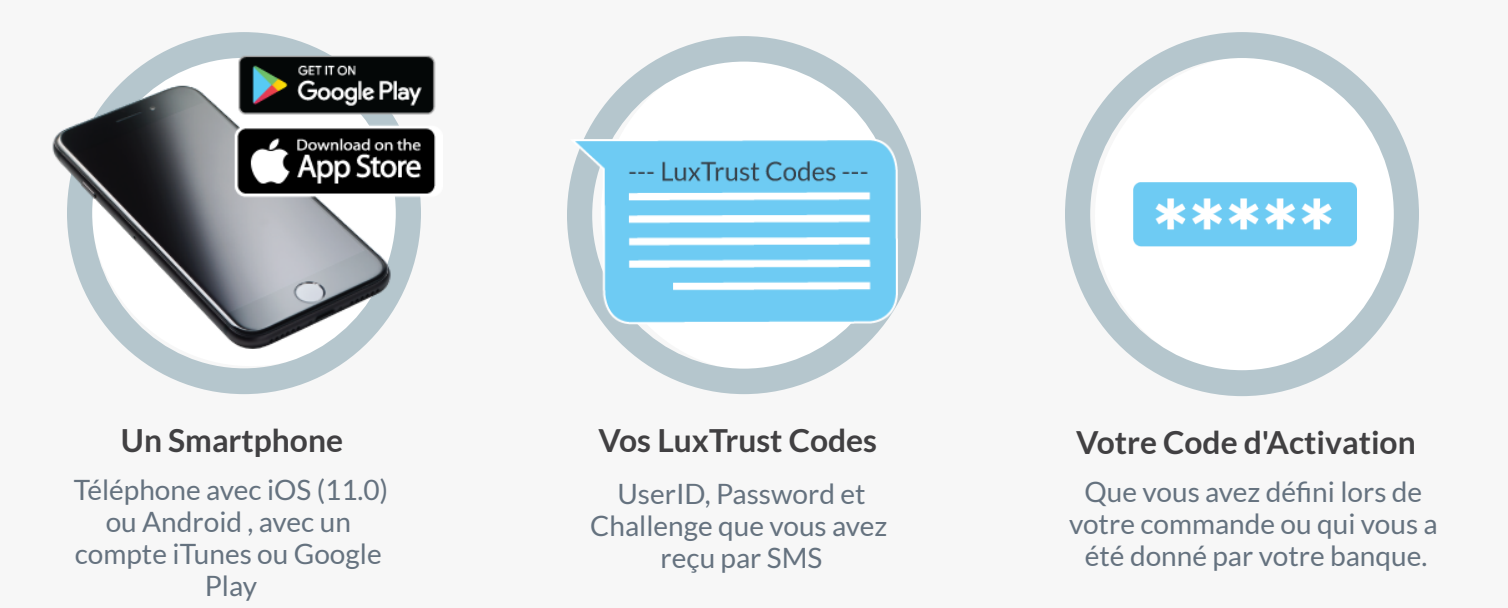

6. Optionnel : **activez la reconnaissance biométrique** (comme Face ID, Touch ID, etc.) pour remplacer votre PIN code

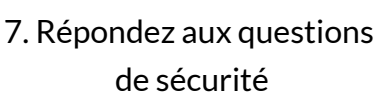

- LuxTrust Codes -8. Entrez votre **initial Password** reçu par SMS et définissez votre

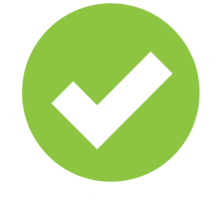

mot de passe qui vous sera demandé à chaque transaction **Voilà, vous êtes équipé!**